## NOXAlert Popup App

## User manual

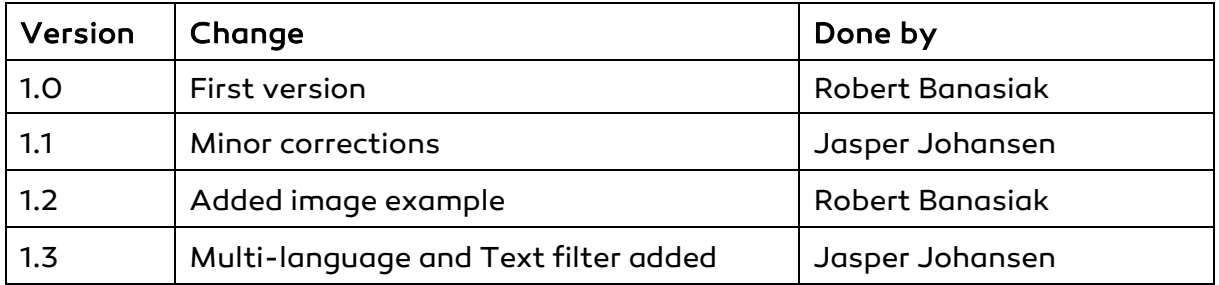

ARAS Security A/S Danmark

Mose Alle 10B 2610 Rødovre

Support: +45-70274090

info@aras.dk www.aras.dk

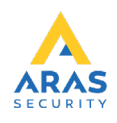

The NOXAlert application is used to inform users about new alarms in the form of pop-up windows.

- Start the programme by double-clicking NOXAlert.exe.
- If this is your first time using NOXAlert you must fill out the System Setup.
- Type ip address, user code and select minimum one alarm type.
- Then press Save to save the settings.
- Restart the application.

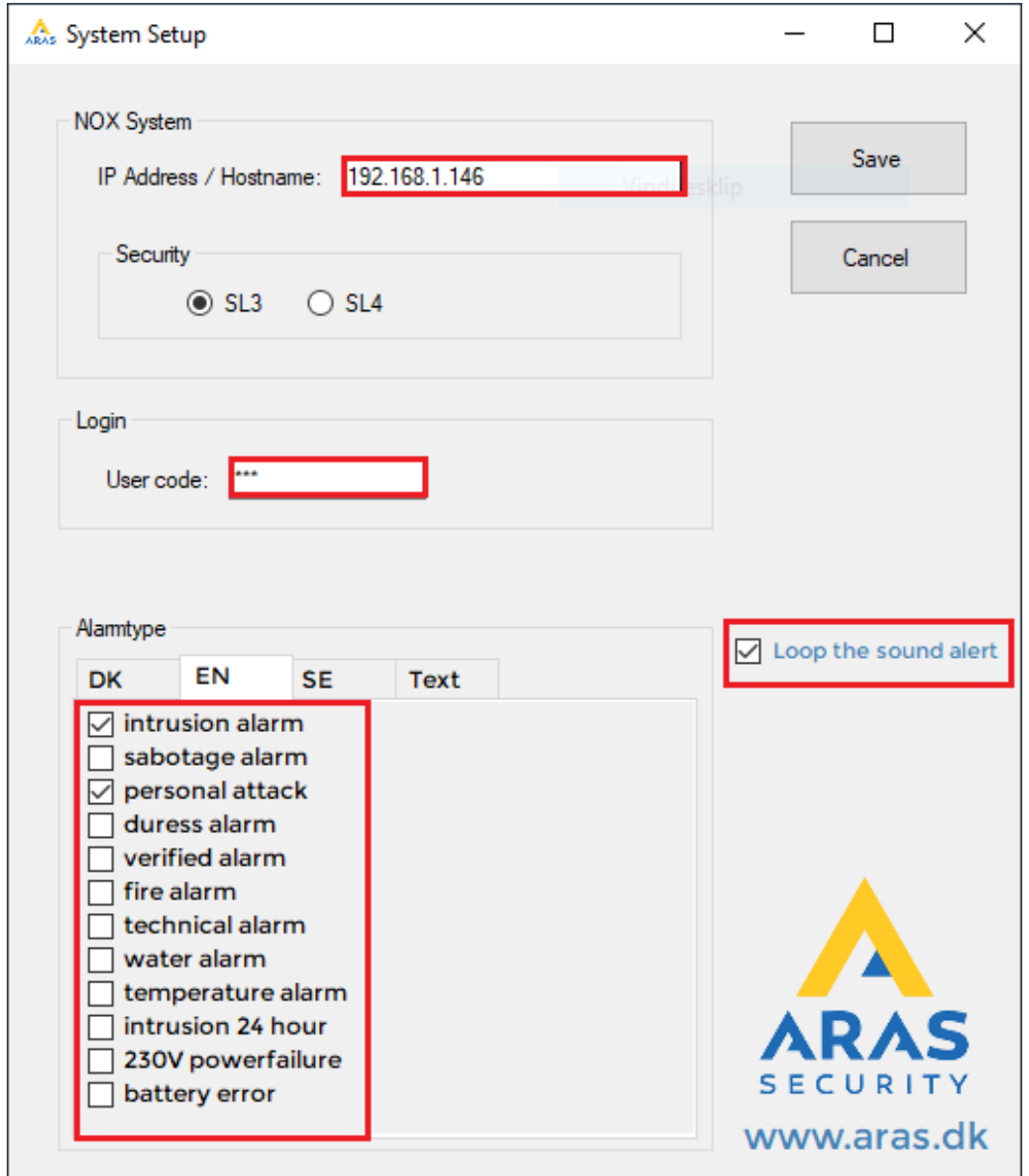

NOXAlert will automatically connect to the NOX central unit and minimize the window to the system tray.

A pop-up alert will appear as the top window until you click OK.

There will be played a single sound upon alarm, check off at "Loop the sound alert" to repeat the sound the alarm until you click OK.

You can set the display of special actions using the text filter function. For example, you can view all actions performed by "User Guest 10" by typing this in the text box.

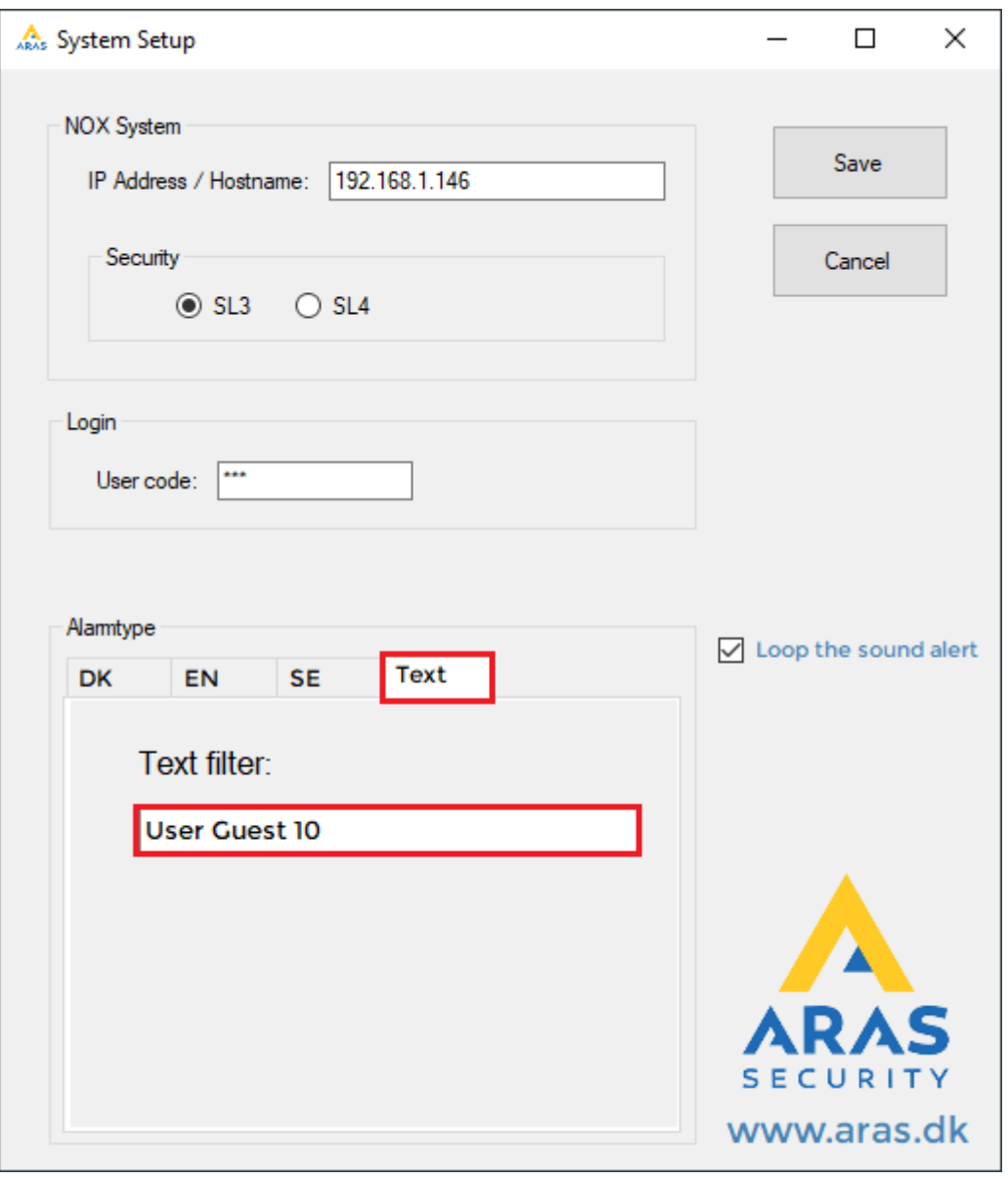

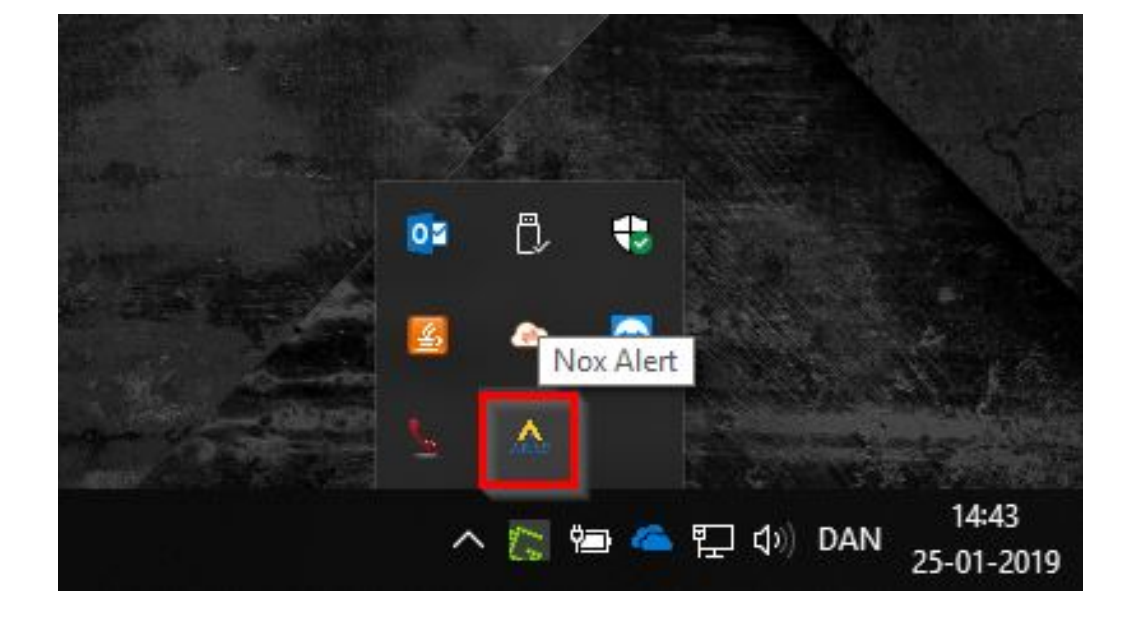

You can always open the popup window again by tapping the Aras icon:

Example of attack alarm in the popup window:

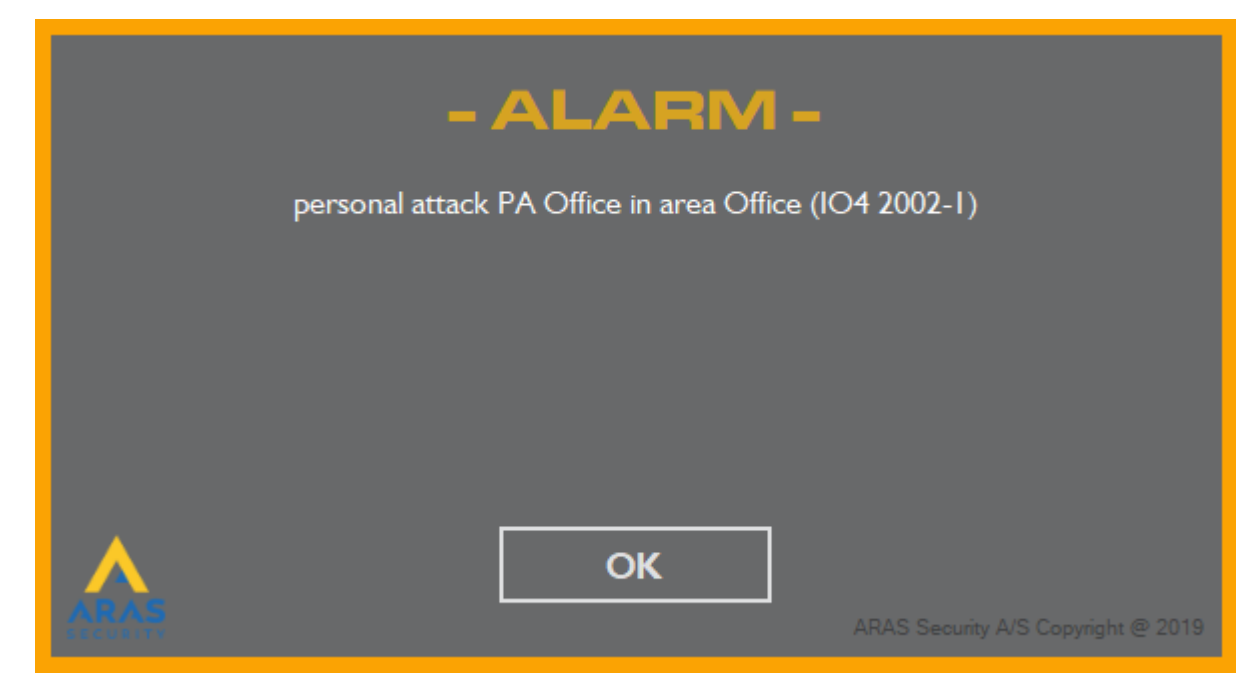

Example of display of Alarm using text filter:

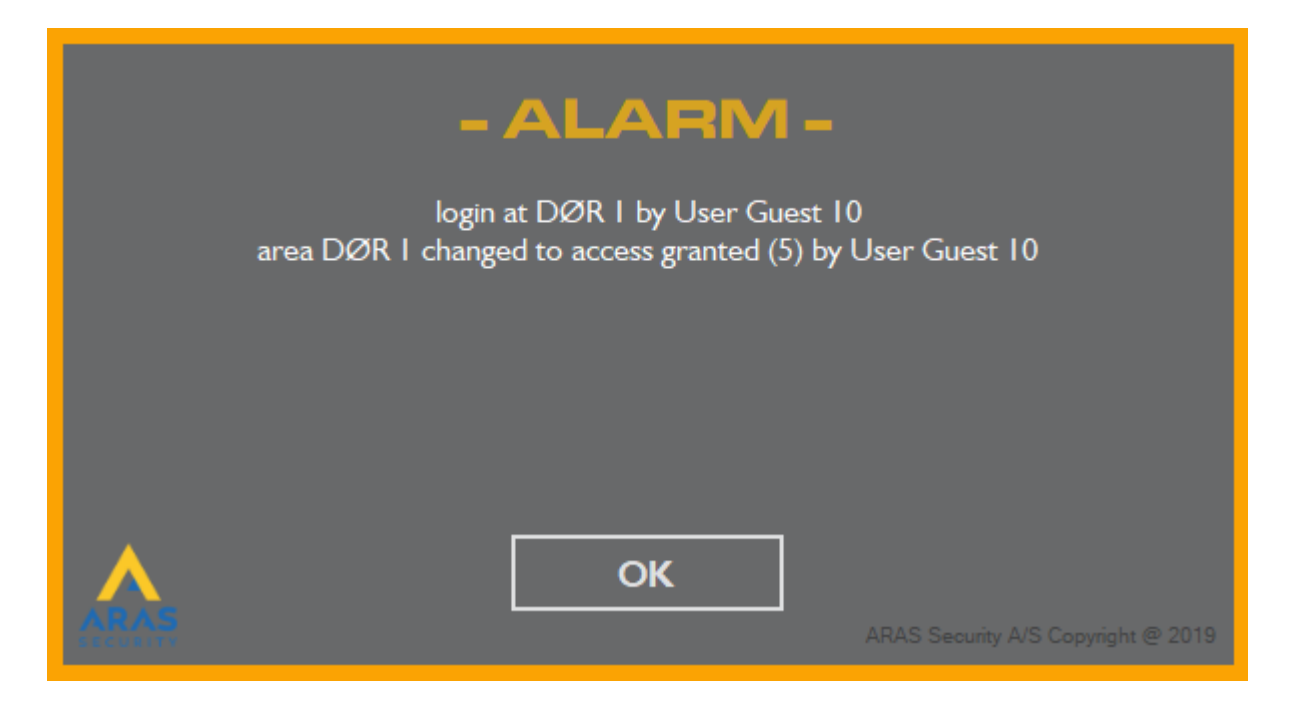